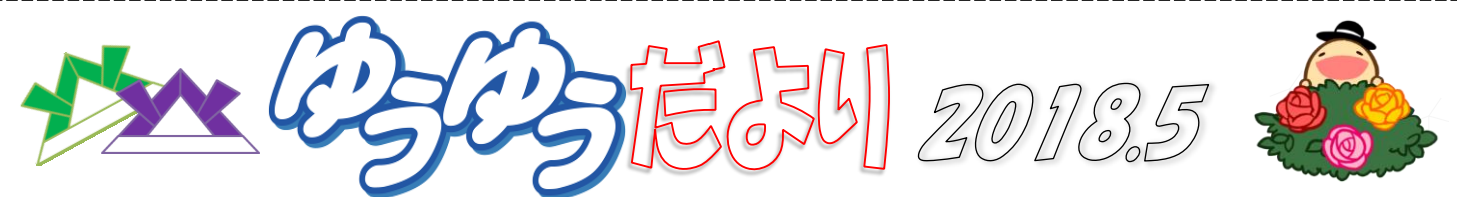

外へ出ると公園の緑がキラキラ!「新緑の候」とは、まさにこの季節のことをいうのでしょうね。と、調べてみたところ、やはり 「新緑」は5月の季語だそうです。さわやかなこの季節、緑の中をウォーキングしてみてはいかがでしょう?森林浴のリラック ス効果として、心を落ち着かせる、血圧や心拍数の安定、集中力を高める、心のリフレッシュ、快眠など、良いことがいっぱ いあるそうですよ。お出かけの際、水分補給と日焼け予防は忘れずに…。(\*^-^\*)

# こんなとき、どうする!?【52】 生徒さんのご質問をピックアップ♪

ワード文書にパスワードを設定したい!

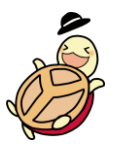

職場やご自宅のパソコン(他の人と共用)で作成した文書を 勝手に見られないようにできないの?というご質問。 そんな時のために、見られたくないワードファイルへの パスワードの設定方法と、その開き方のご案内です。

## 【パスワードの設定方法】

パスワードを設定したいファイルを開いた状態で、

- ① 「ファイル」をクリックします。
- ② 「文書の保護」をクリックします。
- ③ 「パスワードを使用して暗号化」をクリックします。

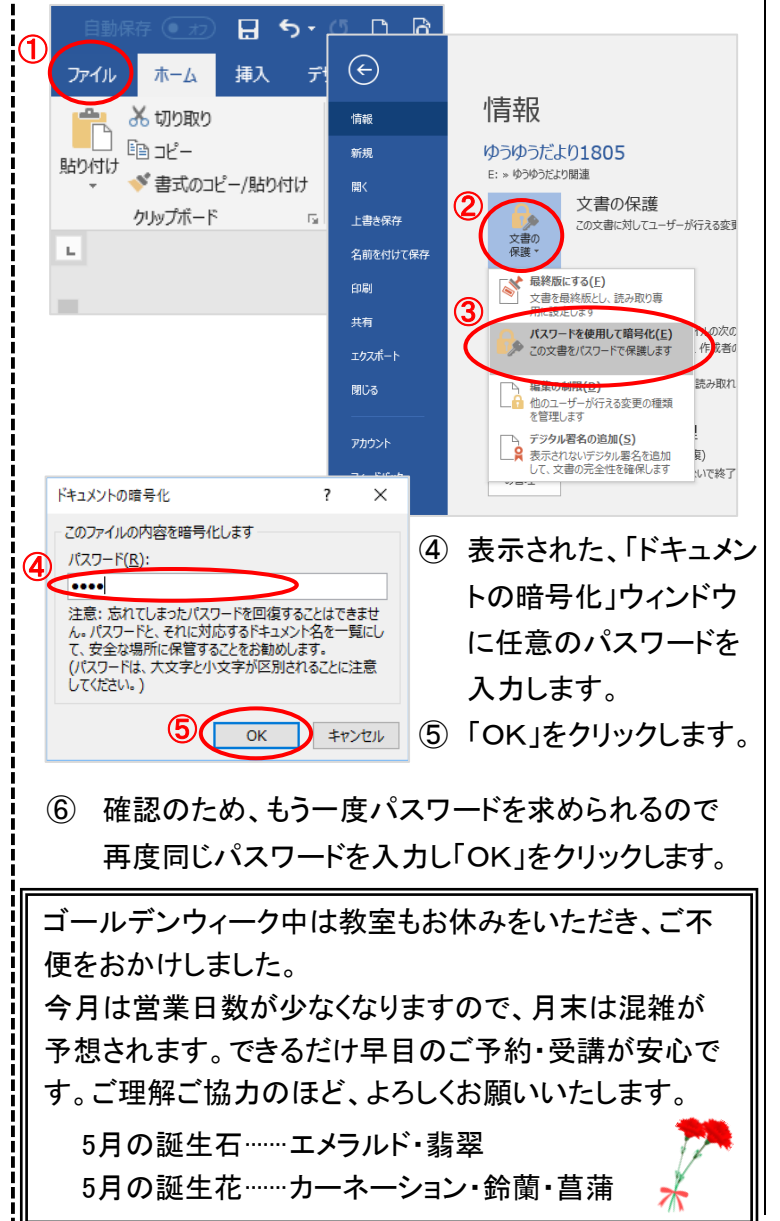

## ※ ここで設定したパスワードを忘れてしまうと、誰もこ のファイルを開くことができなくなってしまいます。 忘れないようにしましょう。

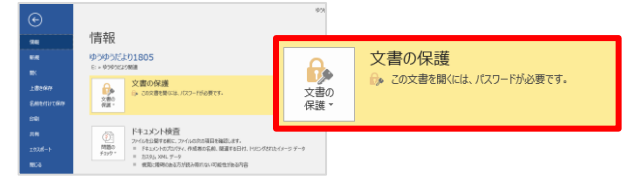

これでパスワードが設定できました。

【パスワードを設定したファイルの開き方】 パスワードを設定した文書を開こうとすると、パスワードを 入力する画面が表示されます。

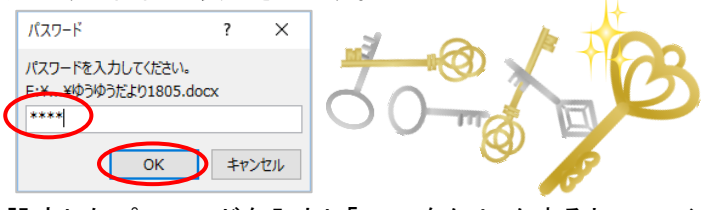

設定したパスワードを入力し「OK」をクリックすると、ファイ ルを開くことができます。

このとき入力したパスワードの文字は「\*」が表示されます が、間違いではありません。設定したパスワードが正しく入 力されていれば文書は開きます。

#### 【パスワードを解除したいとき】

■アピタ大口教室

誰でも開ける状態に戻したいときは、「ファイル」→「文書の 保護」で表示される「ドキュメントの暗号化」の画面で、入力 されている「\*」で表示されたパスワードを削除し「OK」をク リックします。

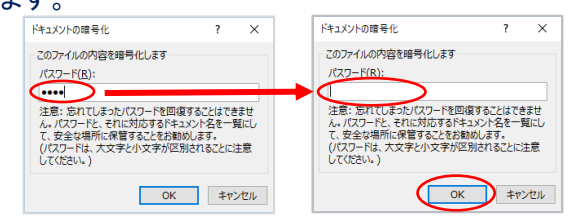

#### 同じことを何回聞かれても笑顔でお答えします!!

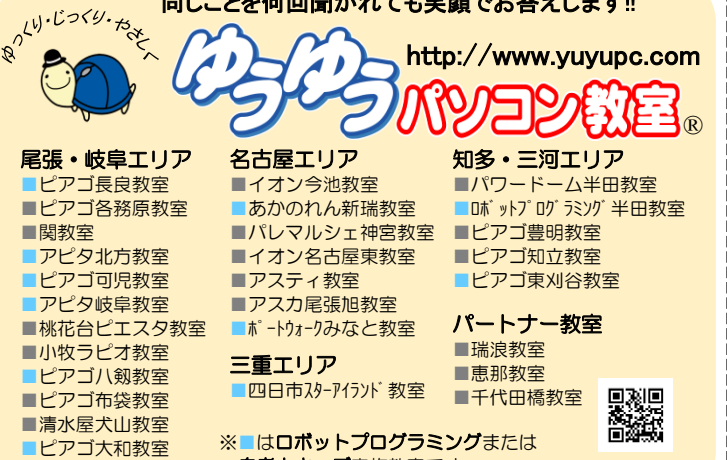

自考力キッズ実施教室です